# **DCL6000** 系列 可编程直流电子负载

## 用户使用手册

## **USER MANUAL**

适用型号:DCL6104/DCL6104A/DCL6204 版本号:V1.0 执行标准: GBT 29843-2013

常州鼎辰电子有限公司

**www.czdingchen.com**

## <span id="page-1-0"></span>かいしゃ しょうしょう しんしょう しんしょう しんしょう しんしゅう しょうしょく

尊敬的用户:

非常感谢您选择常州鼎辰电子生产的 DCL6000 系列可编程直流电子负载。本手册 仅适用于常州鼎辰电子有限公司生产的 DCL6000 系列可编程直流电子负载,手册详细 介绍了电子负载的规格,安装,操作,维护等信息。

为确保您能够安全、正确地使用本公司的产品,请您务必在使用前详细阅读本手 册,并妥善保管,以备查阅。

## <span id="page-1-1"></span>声明 しゅうしょう しゅうしょう しゅうしょく

本手册版权为常州鼎辰电子有限公司所有,未经许可,不得以任何方式复制、转 载本手册中的任何内容。手册中所有的信息,均按照现有条件提供用户参考,如有变 动, 恕不另行通知。对于本手册可能存在的错误以及使用中所造成的损害, 鼎辰电子 恕不负责。如在使用中仍有疑惑,请与本公司联系。

#### <span id="page-1-2"></span>品质保证

鼎辰电子保证 DCL6000 系列电子负载的规格和使用性能完全达到手册中说明的 各项指标,确保产品质量稳定、可靠。

鼎辰电子仅作以上保证,不作其他性质的保证,鼎辰电子不对任何特殊、偶然或 间接的损害负责。

## <span id="page-1-3"></span>保修服务

鼎辰电子对本公司生产的产品按照国家规定提供保修服务,自出货日期起一年提 供免费的维修(对于超出保证限制等情况造成的损坏我公司不提供保修服务)。

使用本产品需要保固服务或者维修时,请将产品送到鼎辰电子指定的维修单位或 者直接联系厂商。

#### <span id="page-1-4"></span>保证限制

对于以下或类似情况造成的损坏,鼎辰电子不提供保修服务。

- 1.顾客自行修改维修本设备的电路、相关标识无法辨认。
- 2.不正确的操作、无人管理、非正常环境的使用等。
- 3.由于意外造成的损坏,包括但不限于雷击,进水、火灾等不可抗力因素。
- 4.顾客自行安装的电路造成的损坏,或顾客使用自己的产品造成的瑕疵。
- 5.顾客在指定环境外操作本产品造成的损坏。

6.产品型号或机身序列号被改动、删除、移除或无法辨认。

## 安全标识

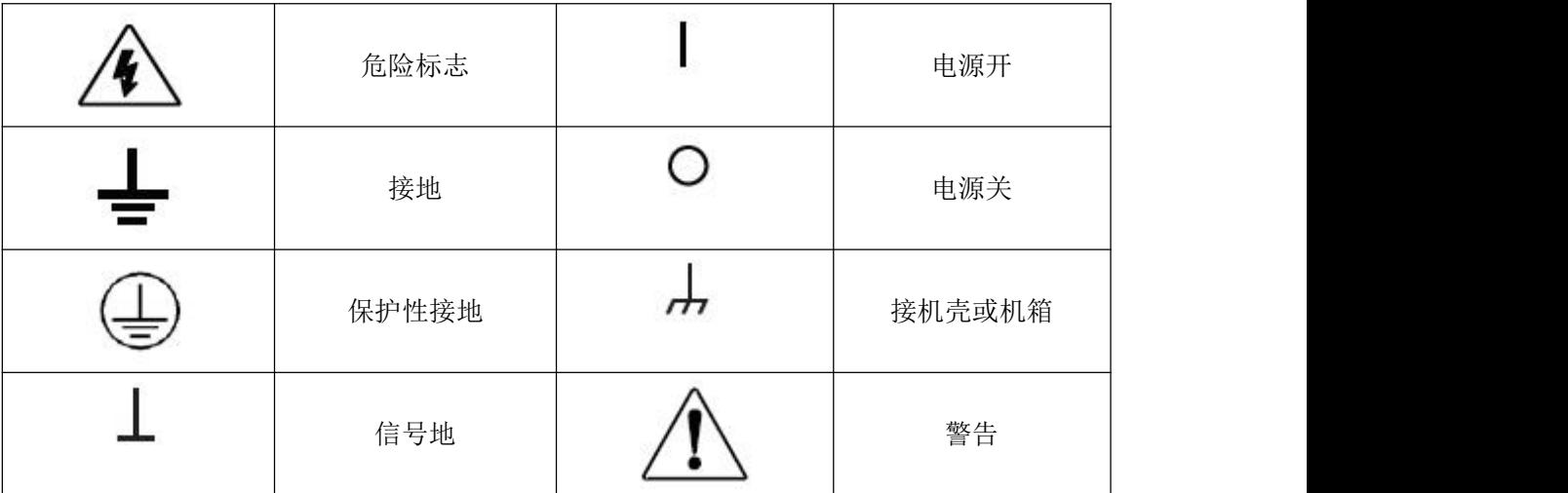

## <span id="page-2-0"></span>使用环境

DCL6000 系列电子负载只可以在常温以及低凝结区使用,下面给出了本仪器使用 的一般环境要求。电子负载在带载过程中,散热风扇转速会随散热片温度的变化而智 能调整。

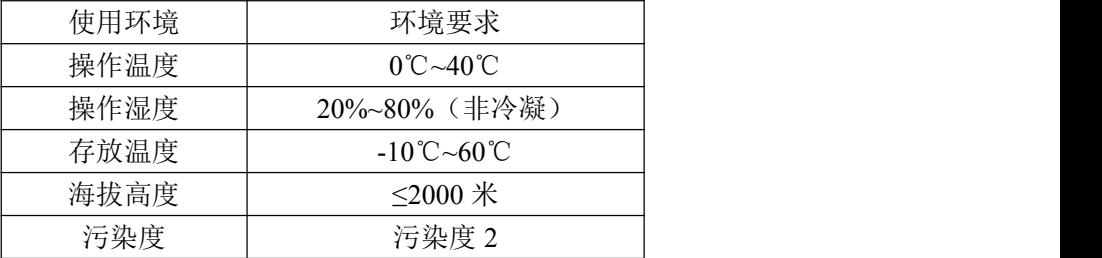

#### <span id="page-2-1"></span>注意 しょうしょう しゅうしょう しんしょう しんしょう

为了确保本仪器的测量精度,建议每次温机半小时后再使用。

## <span id="page-2-2"></span>法律标记

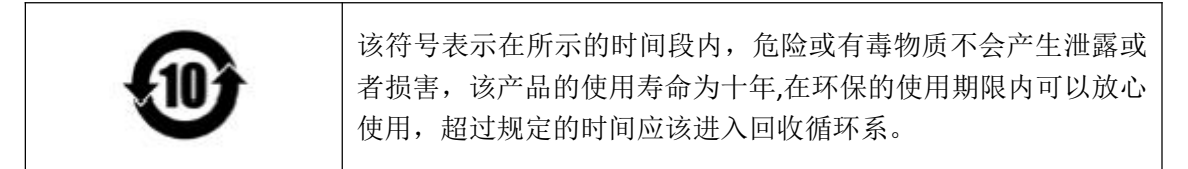

<span id="page-3-0"></span>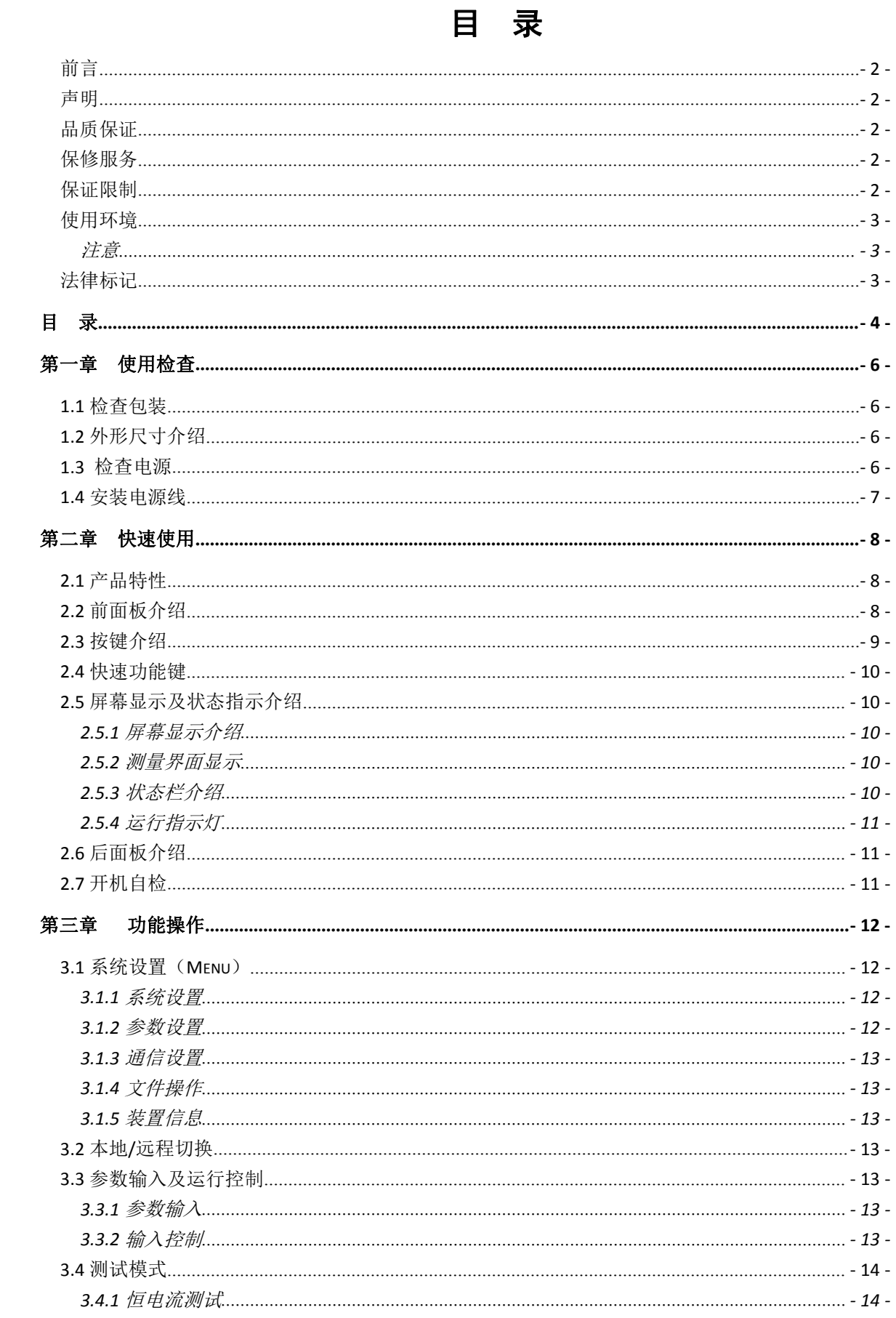

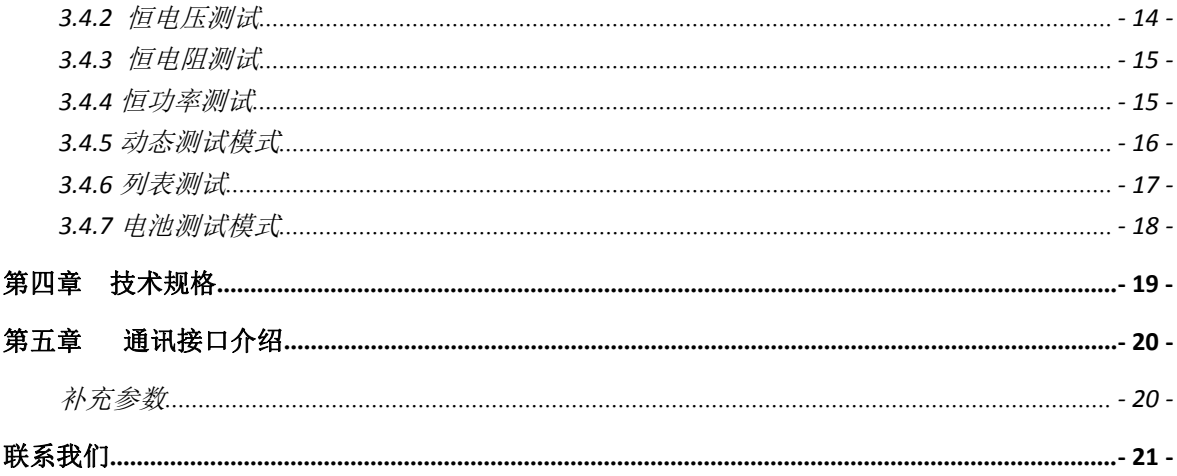

## <span id="page-5-0"></span>第一章 使用检查

## <span id="page-5-1"></span>1.1 检查包装

欢迎您购买本公司的 DCL6000 系列电子负载产品,在使用前请您仔细核对设备装 箱单,如有不符请尽快与我们公司联系。

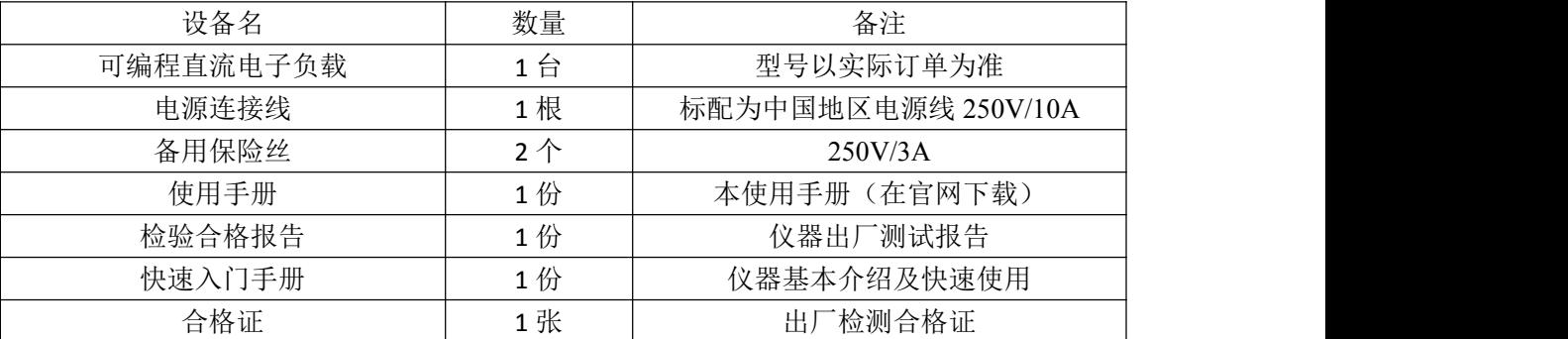

注意:收到本产品后请仔细检查产品的外包装及减震材料是否有损坏,如发现电 子负载的外观(外壳、前后面板、屏幕、开关等)发生损坏,请勿接通电源,并立即 与经销商联系,避免发生危险。

确认包装内容一致且没有问题后,请妥善保管包装箱和相关内容物,仪器返厂服 务时需要符合装箱要求。

## <span id="page-5-2"></span>1.2 外形尺寸介绍

DCL6000 系列电子负载各型号机型尺寸如下表所示:

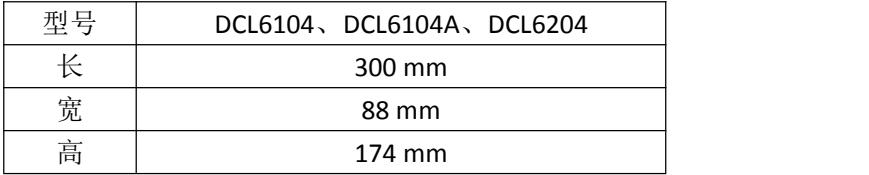

## <span id="page-5-3"></span>1.3 检查电源

在使用前请先检查提供的电源是否符合如下标准:

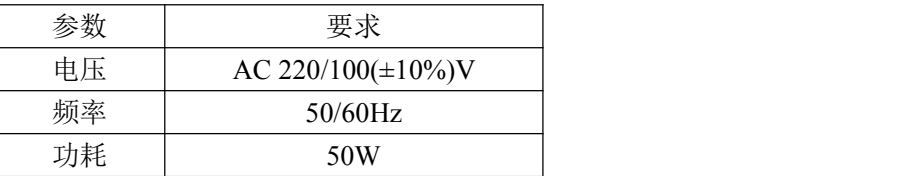

出厂提供的电源连接线为三芯电源线,使用前请确保三相插座的电源地线已经可 靠接地。

本设备带有 220/110V 电源转换开关,在接通电源前请检查并确保转换开关已经 拨在了正确的档位。

设备选用的为 250V/1.5A 的保险丝, 规格为 5×20mm, 出厂已经安装到位并配备

了备用保险丝。替换保险丝时,请先移除外部的电源线,然后打开电源接口下方的保 险丝槽,取出旧的保险丝并更换新的,完成后安装回去即可正常使用。

注意:请勿使用有任何损坏迹象的电源线,以免发生危险!当您使用 110V 交流 电源输入时,请您更换 250V/2.5A 的保险丝。

## <span id="page-6-0"></span>1.4 安装电源线

请使用标准的电源线以确保电子负载的正常供电。

下面列举了适应各个国家的电源线型号,请您根据您所在的地区选择合适的型 号。电子负载出厂默认使用第一种电源线,如有特殊需要请联系经销商。

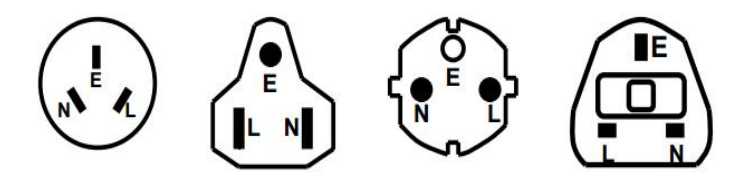

图 1-1 常见电源线规格

## <span id="page-7-0"></span>第二章 快速使用

本章介绍 DCL6000 系列电子负载的通电检查步骤以及前面板、后面板、键盘按键 功能和液晶显示屏的功能和操作。

请您确保在操作负载前,已经了解了负载的外观、结构和按键使用功能,从而更 好地使用电子负载。

DCL6000 系列电子负载配有 2.8 寸液晶显示屏, 操作方便简洁, 外观时尚大方, 支持双通道完全独立测试。电子负载拥有较宽的功率测量范围,电压电流测量速度高 达 40kHz, 测试分辨率可达 1mV/1mA, 同时配有丰富的测试功能与模式可供您选择。 设备可配置 RS232 通信模块、控制接口模块,灵活满足各种现场测试条件,方便与自 动化生产线、自动测试系统(ATS)无缝连接。电子负载运行稳定,运用范围广泛,适应 各种测试需求。

## <span id="page-7-1"></span>2.1 产品特性

产品特占.

- ◆ 测量范围 200~400W, 0~500V, 0~40A
- ◆ CC/CV/CR/CW 四种基本模式
- 1mV/1mA 高分辨率
- 高达 5K 动态电流测试
- 电压电流测量速度可达 40KHz
- 多模式电池测试
- 列表模式,支持自动测试
- 独立短路测试功能
- 过电压、低电压、过电流、过功率、 过热、防反接、电源启动等多种保护
- 支持 RS232 通信接口
- 支持外部触发输入(选配)
- 支持 PASS/FAIL 结果输出(选配)
- 支持外部脚踏开关输入(选配)
- 配套上位机软件实现远端操作和监控
- 断电记忆功能
- 智能温控风扇
- 支持中/英文界面显示

## <span id="page-7-2"></span>2.2 前面板介绍

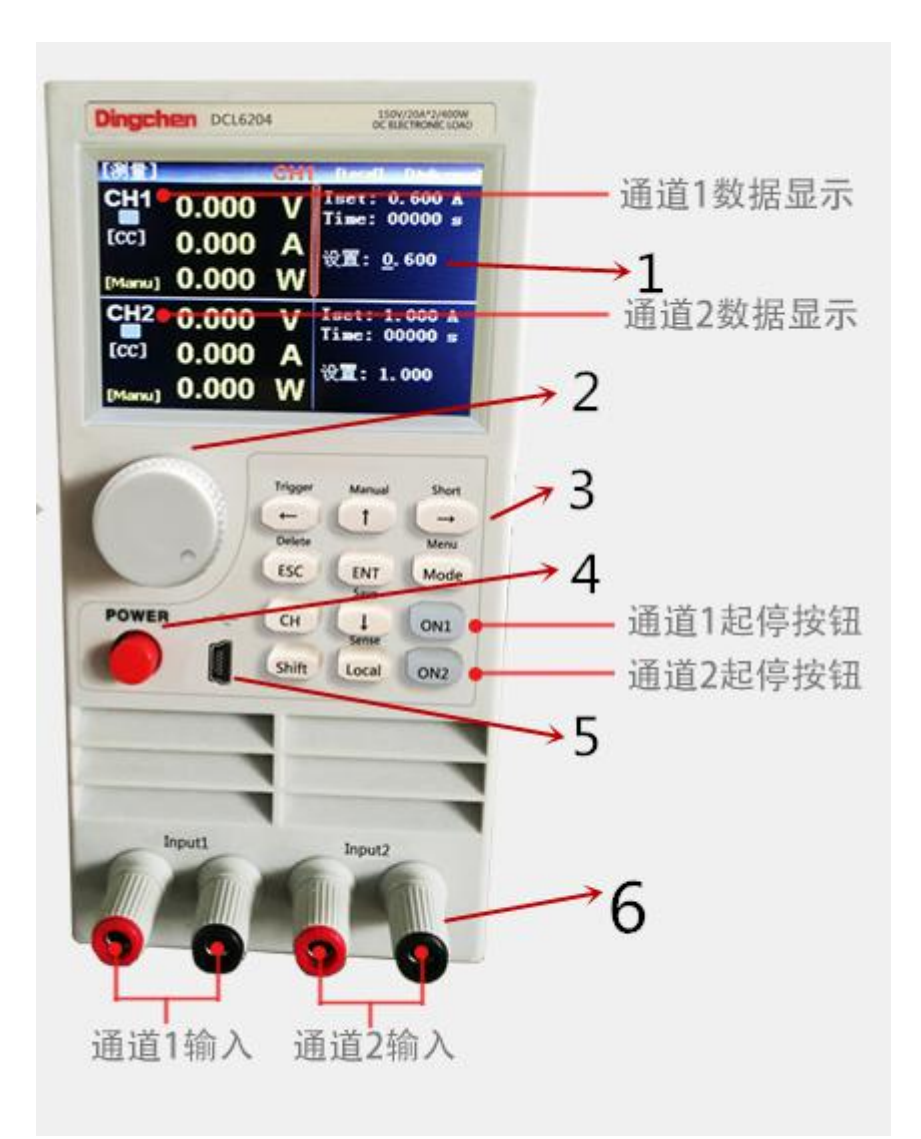

图 2-1 前面板介绍

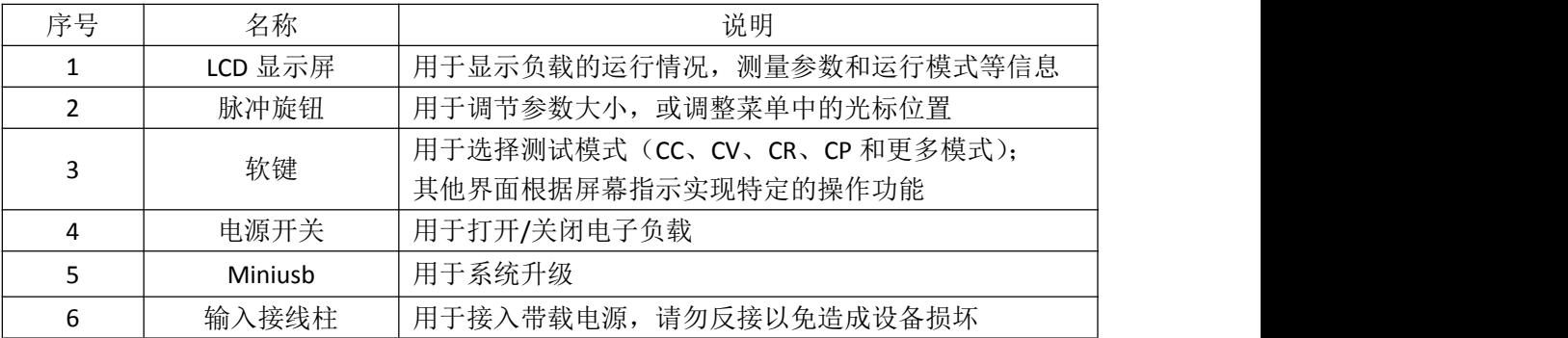

## <span id="page-8-0"></span>2.3 按键介绍

DCL6000 系列电子负载按键详细说明表:

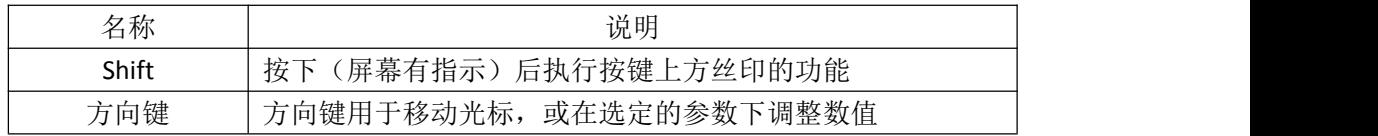

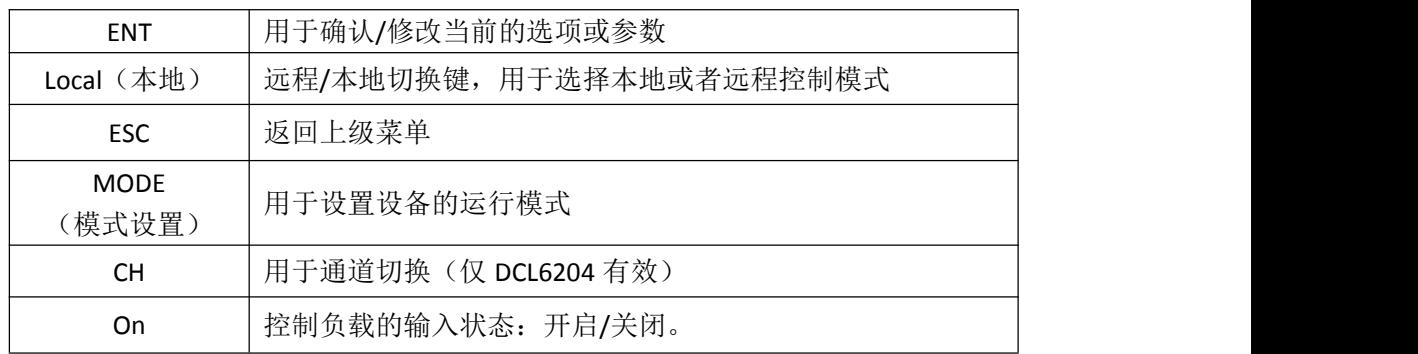

## <span id="page-9-0"></span>2.4 快速功能键

DCL6000 系列电子负载面板上按键等与 Shift 按键组合复用使用,可以实现按键 上方标注的功能,详细的功能介绍如下表所示。

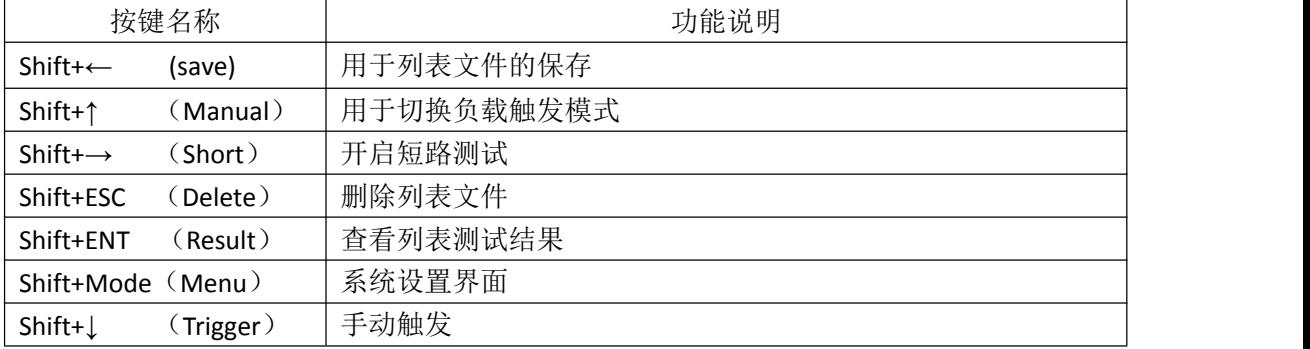

## <span id="page-9-1"></span>2.5 屏幕显示及状态指示介绍

## <span id="page-9-2"></span>2.5.1 屏幕显示介绍

在进入测试模式后,LCD 屏幕分成若干个区域分别显示相应的信息。

|                 | 0.000            |   | Iset: 0.600 A<br>Time: 00000 s |
|-----------------|------------------|---|--------------------------------|
| [CC]            | 0.000            |   | 设置: 0.600                      |
|                 | $[Mamu]$ 0.000 W |   |                                |
| CH <sub>2</sub> | 0.000            |   | Iset: 1.000 A<br>Time: 00000 s |
| [cc]            | 0.000            |   |                                |
| [Manu]          | 0.000            | W | 设置: 1.000                      |

图 2-2 测试显示界面

#### <span id="page-9-3"></span>2.5.2 测量界面显示

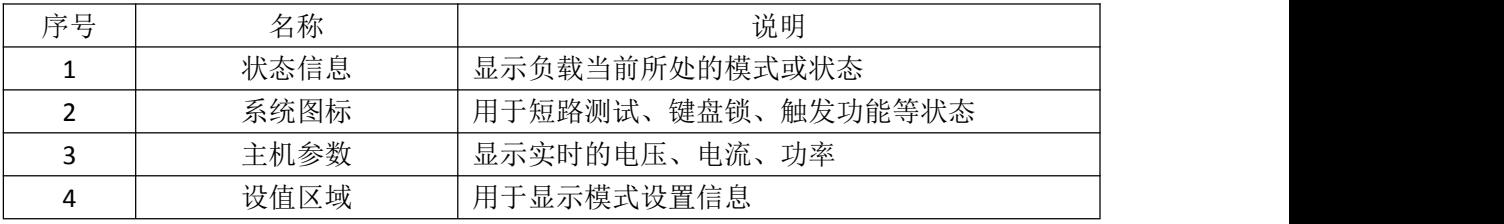

<span id="page-9-4"></span>2.5.3 状态栏介绍

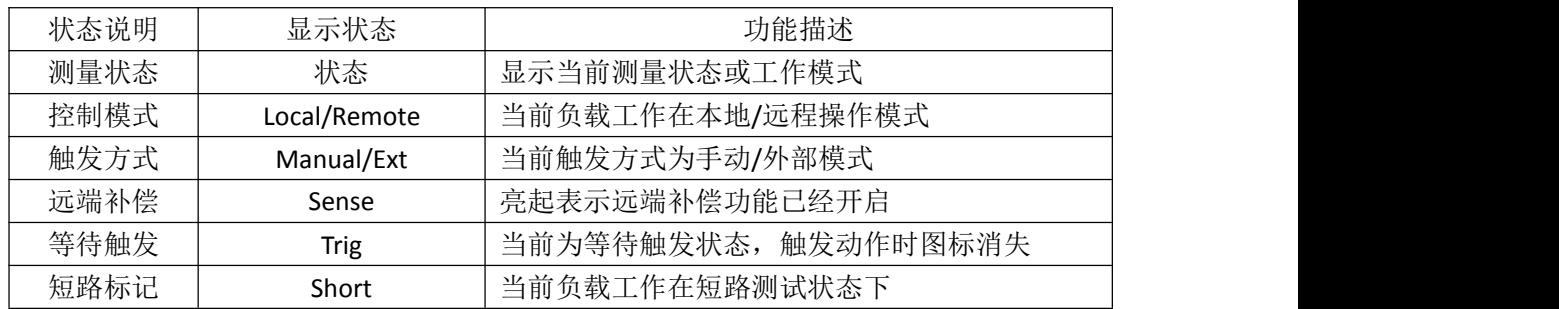

### <span id="page-10-0"></span>2.5.4 运行指示灯

DCL6000 系列电子负载的 On 键上带有运行状态指示灯,当电子负载处于带载状 态时, On 键下的指示灯会亮起,表示负载处于带载状态, 当再次按下 On 键, 电子负 载停止带载,同时指示灯熄灭。

## <span id="page-10-1"></span>2.6 后面板介绍

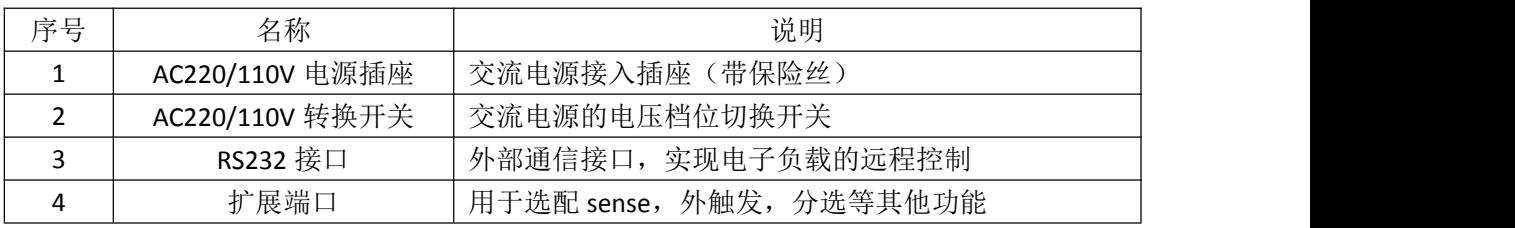

## <span id="page-10-2"></span>2.7 开机自检

电子负载正确的开机自检过程如下:

1. 正确连接好电源线, 按下 Power 开关, 电子负载开机上电。电子负载屏幕上将 显示当前开机自检的进度条和设备信息等参数。

2.初始化完成后,屏幕上显示当前的测量状态,如果设置过启动方式,开机后会 直接进入预设的测量模式。

正确的开机自检完成表示所使用的电子负载产品满足出厂的标准,用户可以正常 使用。

## <span id="page-11-0"></span>第三章 功能操作

本章对电子负载的主要功能进行了详细的说明,以便您对电子负载的操作有更加 深入的认识。本章主要介绍以下功能:系统设置、参数设置、本地/远程切换、参数 输入/带载测量、定态模式操作、更多模式操作等。

## <span id="page-11-1"></span>3.1 系统设置(Menu)

按 shift+Mode 进入系统设置。系统设置分为五个部分,系统设置、参数设置, 通信设置、文件操作、装置信息。其中参数设置只对当前选中的通道起作用(如 DCL6204 需先使用 CH 键选择所需设置通道),其他设置项对整机均有效。

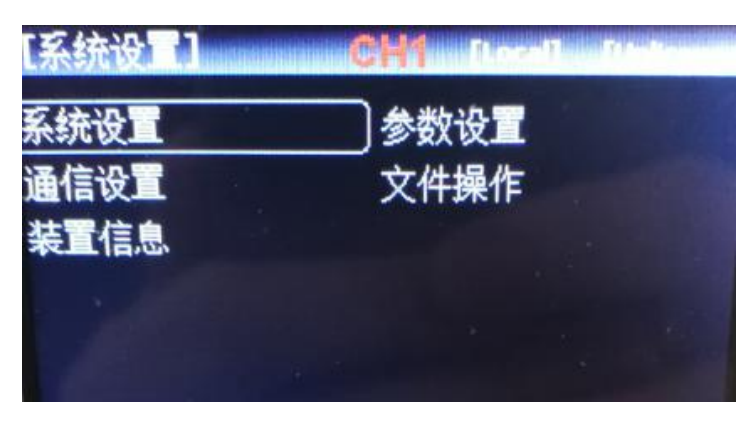

#### <span id="page-11-2"></span>3.1.1 系统设置

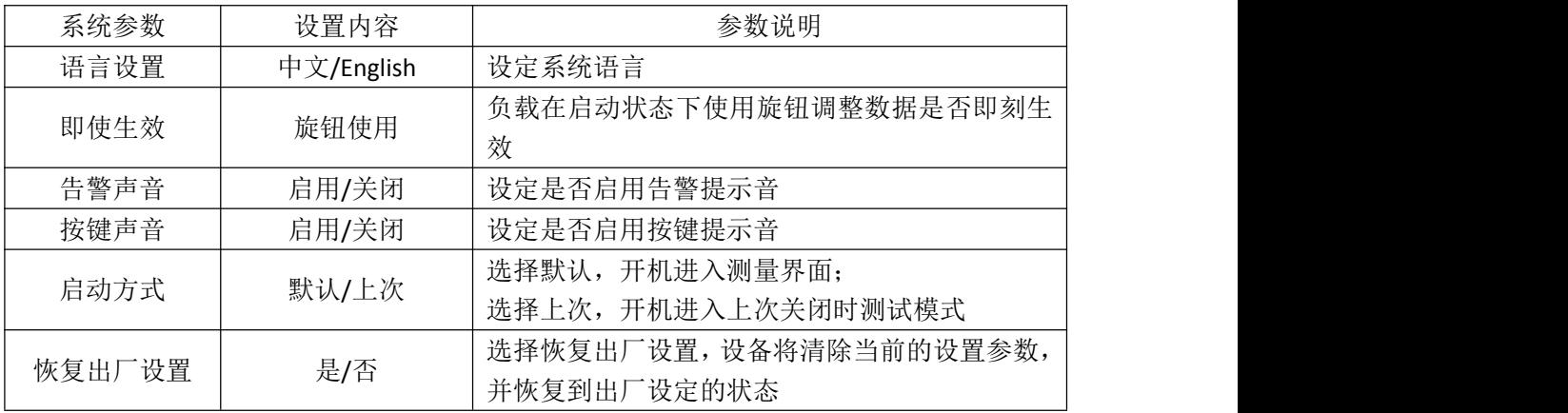

#### <span id="page-11-3"></span>3.1.2 参数设置

参数设置页面,参数设置用于设定系统的运行参数和保护参数,具有设置范围与 型号有关。

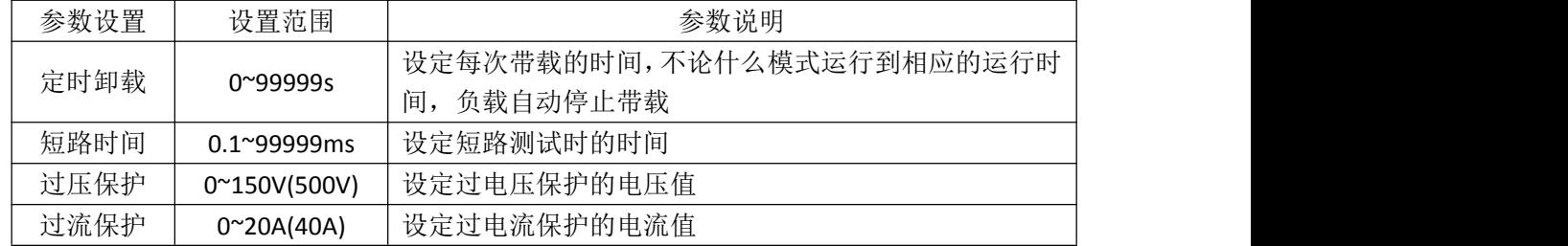

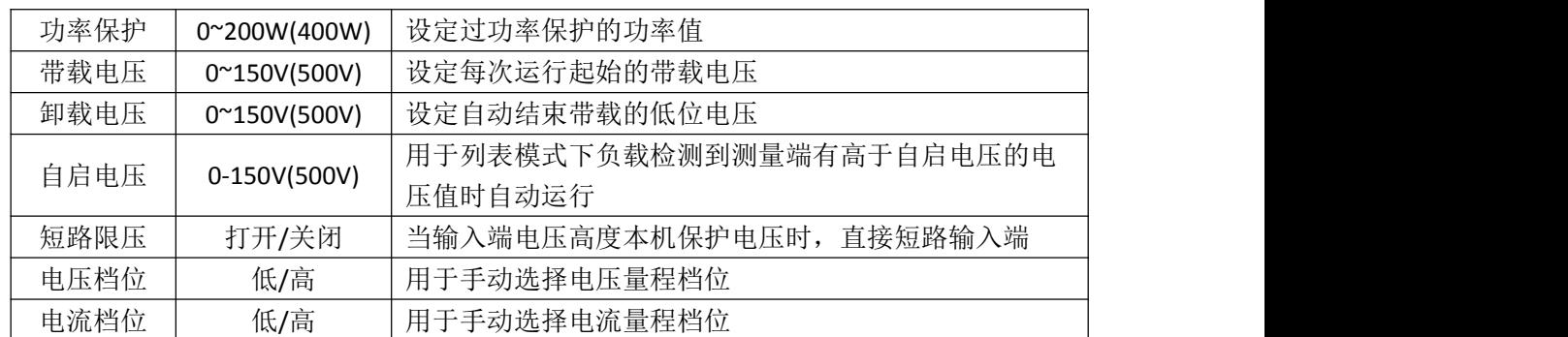

#### <span id="page-12-0"></span>3.1.3 通信设置

通信设置主要用于设置电子负载与上位机之间使用的通信方式,电子负载通过 RS232 和上位机进行通信,用户可以自行选购需要的连接线与电子负载实现远端的控 制。在连接上位机前,请先确保选购了指定的连接线,并且在通信设置中选择了相应 的通信参数。

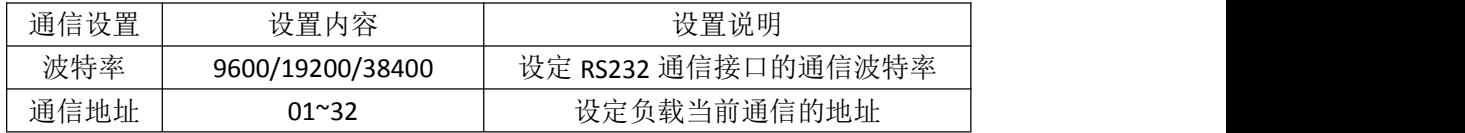

#### <span id="page-12-1"></span>3.1.4 文件操作

文件操作主要针对列表测试文件的调用和删除,设备有存储方式为内部 Flash, 您可以查看所存储的文件。

#### <span id="page-12-2"></span>3.1.5 装置信息

装置信息可以查看设备的基本信息,包括电子负载的型号,版本号以及序列号。

#### <span id="page-12-3"></span>3.2 本地/远程切换

电子负载提供了本地操作和远程控制两种操作模式。两种操作模式之间可以通过 Local 键进行切换。电子负载初始化操作模式默认为本地操作模式。

本地操作模式:使用电子负载机身上的按键进行操作。

远程操作模式:电子负载通过通信线缆和 PC 连接,在 PC 上通过上位机软件发送 命令对电子负载进行相关操作。当电子负载处在远程操作模式时,除 Local/Remote 键,面板其他按键不起作用。当不需要使用远程功能时,可以通过 Local/Remote 按 键切换为本地操作模式。

屏幕上方状态栏会显示有 Local/Remote 的标识,表明当前负载所处于的控制状 态。用户根据屏幕上的显示判断负载的控制状态。

## <span id="page-12-4"></span>3.3 参数输入及运行控制

电子负载有两种参数输入方式,在需要输入参数的地方,您可以通过方向键或者 旋钮来修改需要输入的参数。

#### <span id="page-12-5"></span>3.3.1 参数输入

<span id="page-12-6"></span>当进入需要设置的参数界面后,可使用上下左右键以及旋钮来进行参数输入。 3.3.2 输入控制

电子负载开启电源后,负载处于未带载状态。通过按电子负载前面板的 On/Off 键来控制电子负载的输入开关。On 键指示灯亮,表示输入打开, On 键指示灯灭,表 示输入关闭。

## <span id="page-13-0"></span>3.4 测试模式

按下 Mode 键后进入电子负载模式选择界面。

DCL6000 系列电子负载有 7 种常用测试模式, 分别为 CC、CV、CR、CP, 动态, 列 表,电池。用户在模式选择界面通用方向键或者旋钮选择进入相应的模式。

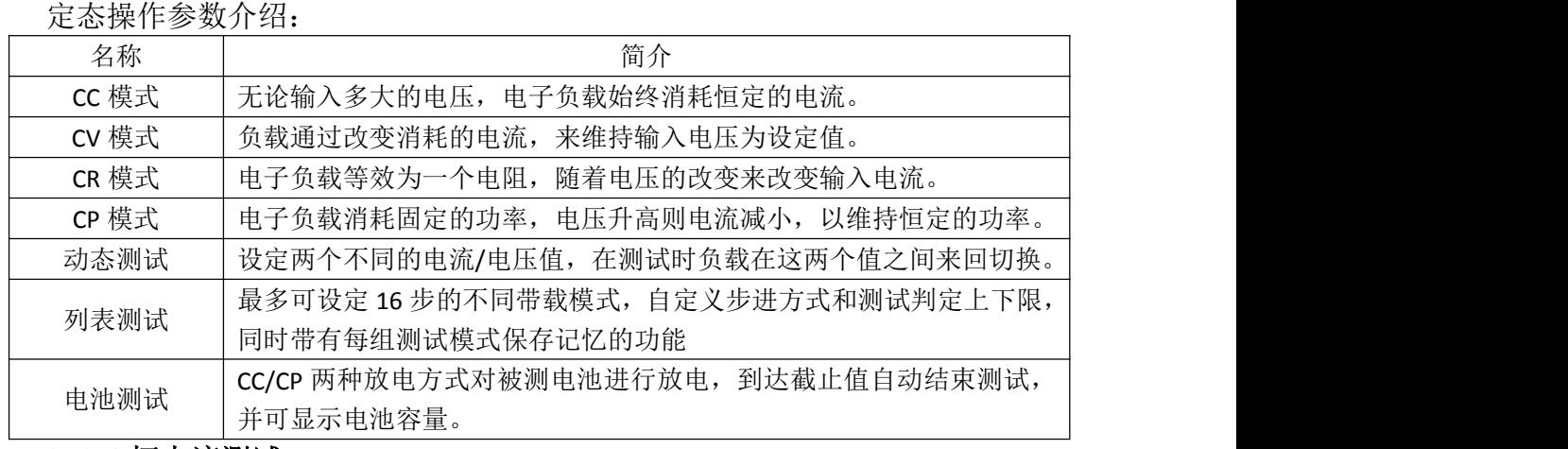

#### <span id="page-13-1"></span>3.4.1 恒电流测试

在 CC 模式下,不论输入电压如何改变,电子负载始终消耗恒定的电流。

用户在初始界面下选择 CC 模式,进入 CC 模式的设置界面,在设置界面输入电流 定值; 按下 0n 键, 电子负载开始带载, 同时按键下面的指示灯亮起; 如果需要停止 带载, 则再次按下 On 键, 此时运行指示灯熄灭。

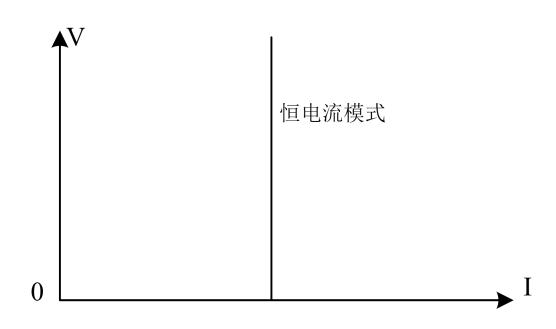

图 3-1 CC 模式电压电流关系图

#### <span id="page-13-2"></span>3.4.2 恒电压测试

在 CV 模式下,负载通过改变消耗的电流,来维持输入电压为设定值不变。

用户在初始界面下选择 CV 模式,进入 CV 模式的设置界面,在设置界面输入电压 定值; 按下 0n 键, 电子负载开始带载, 同时按键下面的指示灯亮起; 如果需要停止 带载, 则再次按下 On 键, 此时运行指示灯熄灭。

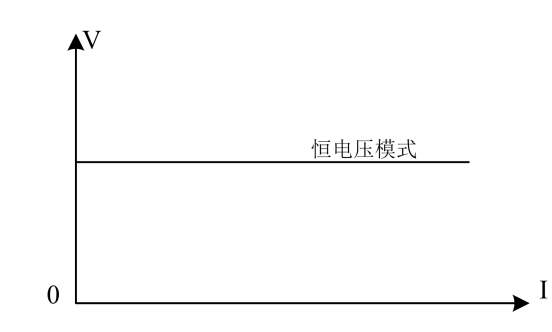

图 3-2 CV 模式电压电流关系图

#### <span id="page-14-0"></span>3.4.3 恒电阻测试

在 CR 测试模式下,电子负载被等效为一个电阻,负载随着电压的改变来改变输 入电流,以维持一个恒定阻值带载。

用户在初始界面下选择 CR 模式,进入 CR 模式的设置界面, 输入电阻定值; 然后 按下 On 键, 电子负载开始带载, 同时按键下面的指示灯亮起; 如果需要停止带载, 则再次按下 On 键, 此时运行指示灯熄灭。

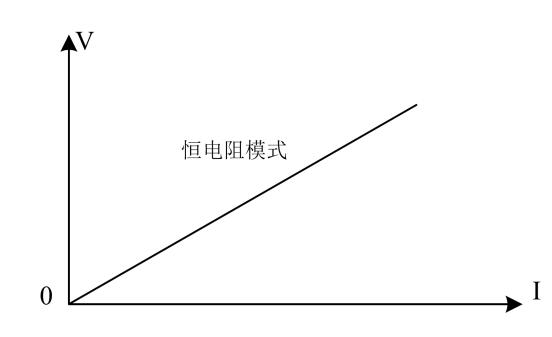

图 3-3 CR 模式电压电流关系图

#### <span id="page-14-1"></span>3.4.4 恒功率测试

在 CP 模式下, 电子负载消耗固定的功率, 设备会随着电压的改变调整电流, 以 维持在设定功率值。

用户在初始界面下选择 CP 模式,进入 CP 模式的设置界面,输入功率定值, 按 Enter 键确认输入; 按下 On 键, 电子负载开始带载, 同时按键下面的指示灯亮起; 如果需要停止带载,则再次按下 On 键,此时运行指示灯熄灭。

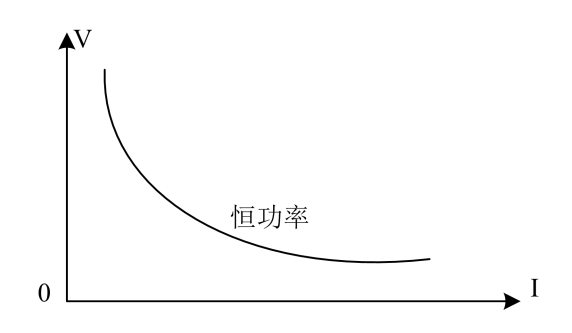

图 3-4 CP 模式电压电流关系图

为满足多样化测试需求,DCL6000 系列电子负载提供了更多的测试模式供用户选 择,包含动态测试、列表测试,电池测试等模式。

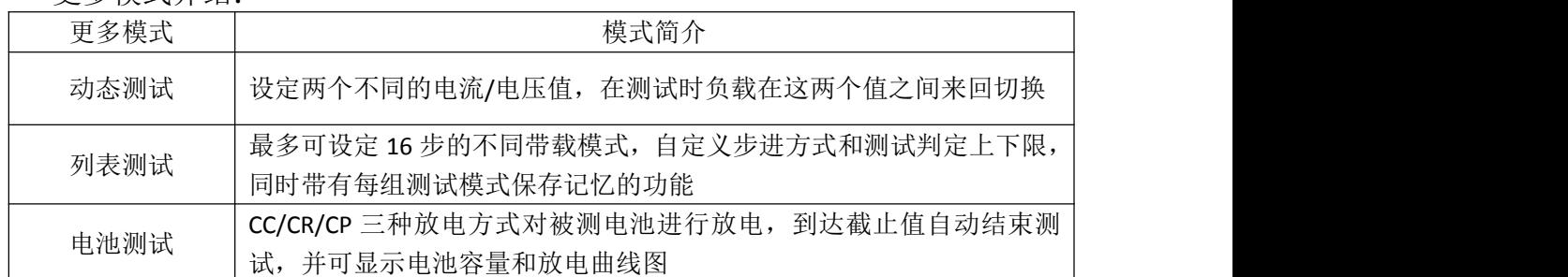

## 更多模式介绍:

## <span id="page-15-0"></span>3.4.5 动态测试模式

DCL6000 系列电子负载具有电流动态带载模式,动态模式下用户可以设置对应定 态模式的两个定值参数,通过设定的运行方式,负载带载在两个值之间来回切换。

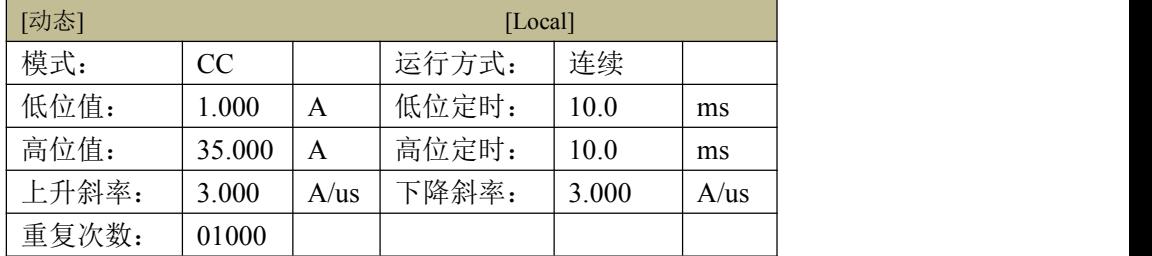

## 动态模式设定参数:

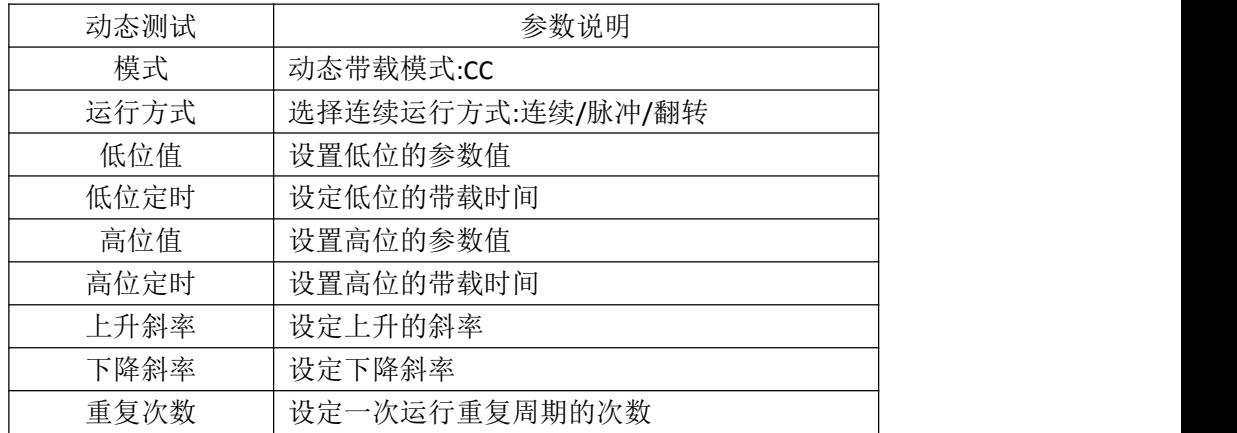

例如下图在动态 CC 模式下,用户设定低位电流值和高位电流值,负载会连续的 在低位电流和高位电流两个值之间来回切换电流值。

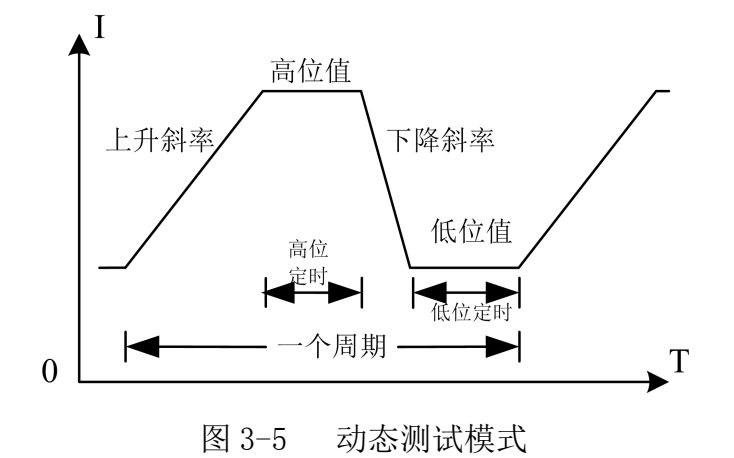

动态模式补充说明:

选择合适的运行方式:连续/脉冲/翻转。

在连续模式下,负载会自动在两个设定的高/低位值之间不停进行切换,直到运 行达到了设定的重复次数,该次测试结束。

在脉冲模式下,负载先使用低位的参数进行带载,然后负载每接收到一个脉冲信 号负载就会切换到高位值;维持完设定的时间后,切换回低位值。在脉冲模式下,负 载每接收到一个脉冲信号只会进行一次翻转动作,不需要设置低位定时。

当选择的运行方式为翻转的时候,每进行一次触发,负载会切换当前的带载状态, 此时高低位都不需要设置定时,只有每次进行触发后,才会切换到另一个状态。

#### <span id="page-16-0"></span>3.4.6 列表测试

列表测试功能可以按照设定的参数实现不同的模式轮流切换。对于电源产品及充 电器类设备等,通过多参数混合测试,可以更全面深入的了解被测产品在实际应用场 合下的综合工作特性。

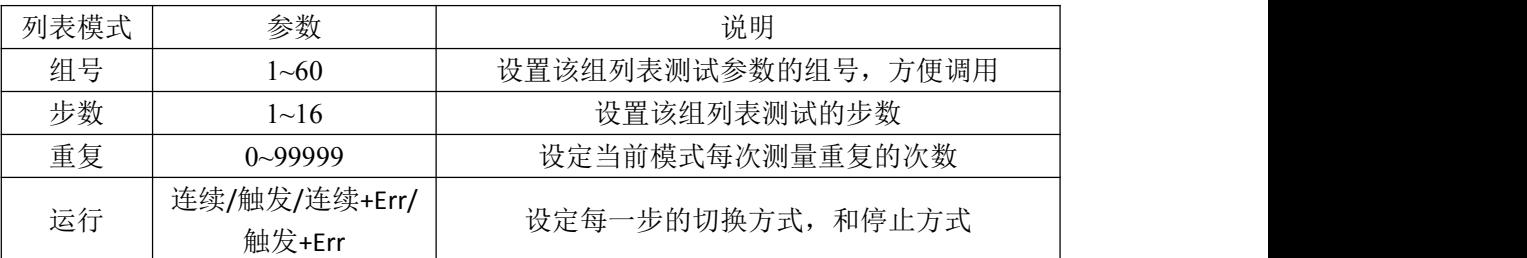

列表参数设定:

模式参数设定:

列表测试设置界面的上方用于设定列表组号等参数;电子负载内部 Flash 可以保 存 60 组列表模式, 每次设定列表参数时, 请先设定合理的组号; 运行模式中的 Err 表示运行过程中出现异常或超出检查范围等异常情况负载会自动停止带载。

按 Shift+Save 按钮完成保存。运行方式的设置有四种可以选择:连续/触发/连 续+Err/触发+Err, 连续运行方式下负载执行完一个步骤后继续下一个步骤, 直到运 行结束; 触发模式运行完一个步骤后会暂停, 等待触发信号后再继续下一个步骤; 在 Err 运行方式下,负载运行过程中,遇到超限或其他错误情况时,会自动停止测试。

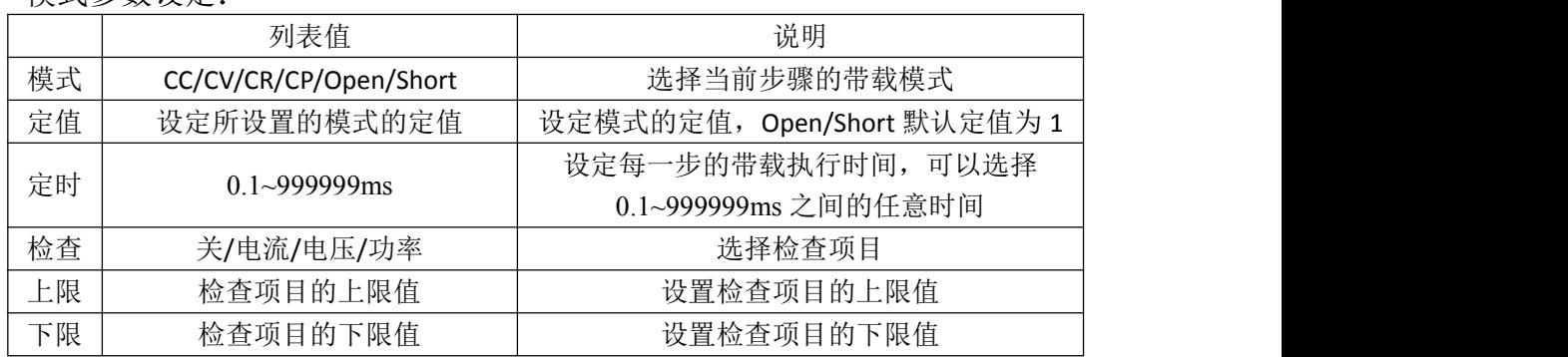

测试完成后,用户可以点击 Shift+Result 查看测试结果,如果测试结果都在用 户设置的上下限中,则测试完成后将显示 Pass,测试没有达到设定的上下限的则显 示为 Fail,用户可以查看每一项是否通过并可以通过截屏保存测试记录。

在使用列表模式检查功能时,不能在单个恒定值的模式下检查该项值的范围。例

如:在 CC 模式下只能检查电压值和功率值,不能检查电流的上下限。

#### <span id="page-17-0"></span>3.4.7 电池测试模式

电池测试模式用于对电池容量的检测;电池容量是电池的一个重要指标,电池容 量反映出了电池的使用时间和可靠性的问题,因此有必要进行这类测试。在测试电池 的容量时, 电压会随着放电时间的增加出现下降的情况, 所以需要设置截止电压, 当 到达截止电压的时候,测试结束。您可以点击放电曲线,显示电池放电的曲线。

## 电池测试模式参数: 设定参数 | 参数说明 模式 | 设定放电模式: CC/CR/CP 负载大小 | 设定带载值 截止电压 | 设置停止放电的下限电压(截止电压)

在电池测试模式下,根据需要选择任意一种放电模式,并设置该模式的带载参数, 以及截止电压。当电池放电到截止电压时,电子负载自动停止带载。

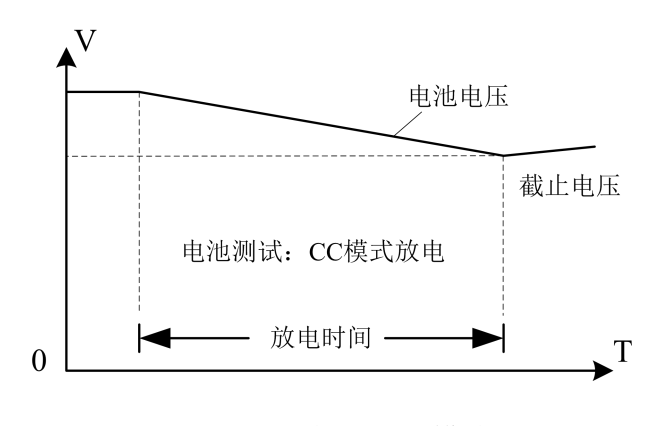

图 3-8 电池测试模式

电池测试模式说明:

在实际测试过程中,可以随时查看电池电压,放电电流和已放容量等参数,测试 结束后您可以选择显示放电曲线以供参考。

- 18 -

## <span id="page-18-0"></span>第四章 技术规格

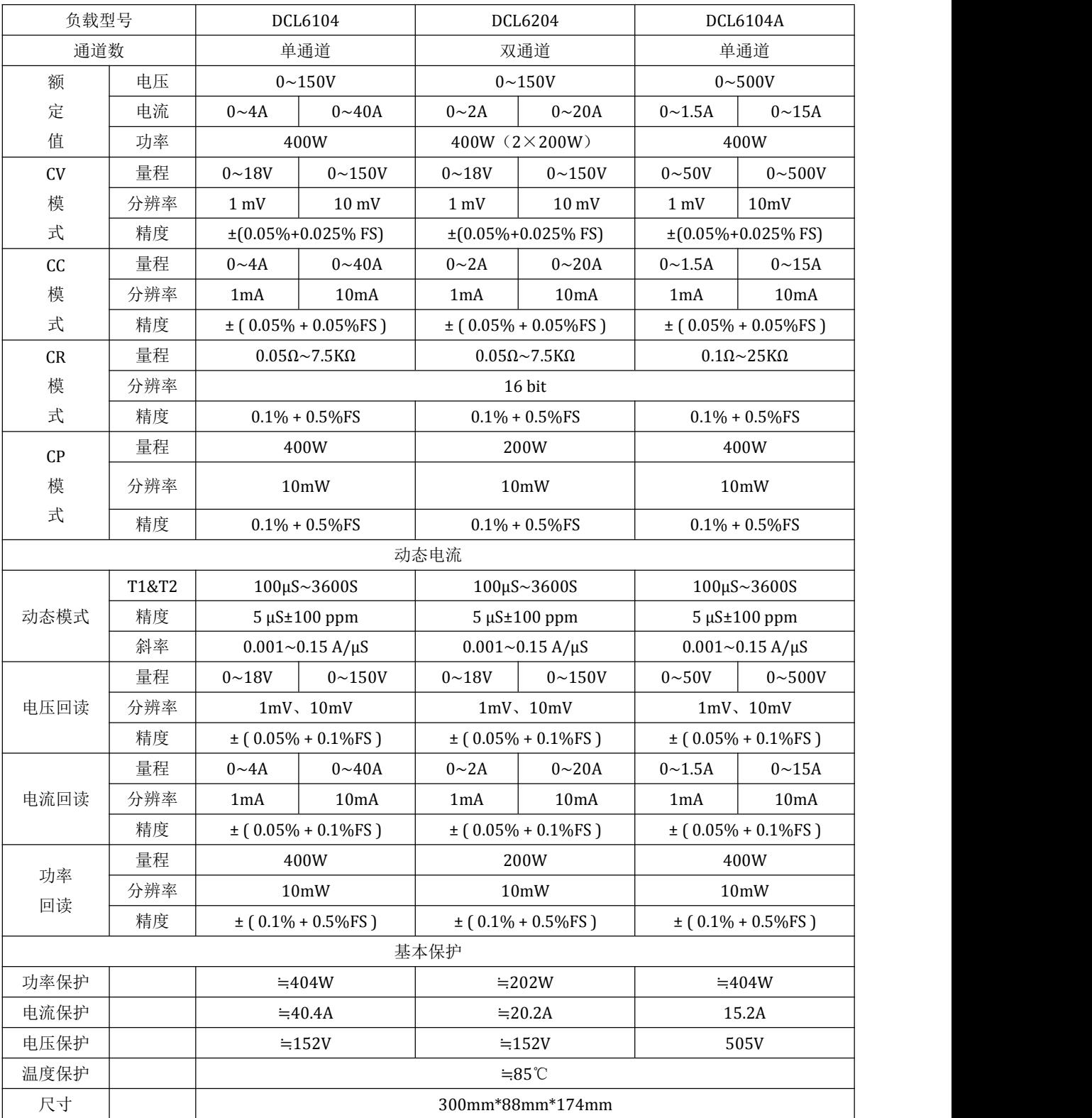

## <span id="page-19-0"></span>第五章 通讯接口介绍

DCL6000 系列电子负载标配了 RS232 通信方式, 您可以根据需要使用相应的通信 线进行远程操作。

电子负载末端有一个 DB9 母头的接口,使用标准的 RS-232 电缆可以实现与计算 机 COM 口的连接。RS232 采用标准的通信方式,在电子负载 SYS 菜单中选择通信设置, 可以选择该种通信方式,并将通信的参数设置成与上位机一致。

注意:在实际使用中,电子负载只使用了其中的 2.3.5 三个引脚与设备进行通信。 RS232 引脚定义:

 $\overline{2}$  (  $\overline{3}$  $\bigcap$  8

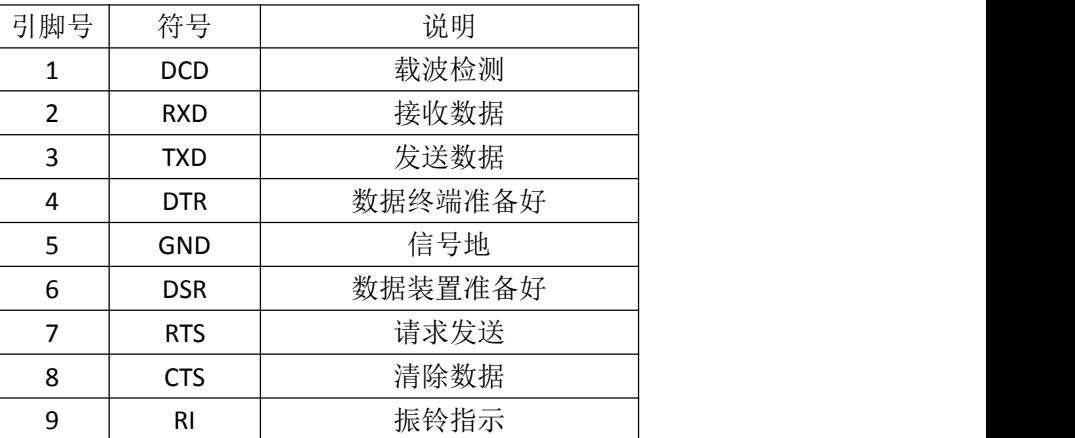

#### <span id="page-19-1"></span>补充参数

建议校准频率:1 次/年,

交流电源输入等级:(电子负载后面板转换开关可以选择 110V 或 220V 两个档位)

110V 档位:110V±10% 50~60Hz

220V 档位:220V±10% 50~60Hz

## <span id="page-20-0"></span>联系我们

衷心感谢您购买常州鼎辰电子有限公司生产的 DCL6000 系列电子负载,如果您在 使用中遇到了任何疑问,可以查阅负载自带的手册或者到鼎辰电子官网下载说明书阅 读查看。

遇到不能解决的问题,请您通过下列方式联系我们:

- 联系电话: 0519-89881258, 89881260
- 官方网站:www.czdingchen.com
- 公司名称:常州鼎辰电子有限公司
- 联系地址:江苏省常州市新北区清江路 18 号